🚱 esri Canada

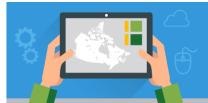

The Discover ArcGIS Online tutorial is available as a text document or a video tutorial: https://arcg.is/Tbafz.

### Let's begin!

1 Sign into ArcGIS Online at <u>www.arcgis.com</u> OR through your school account.

| 2 Click Home Search C "Discover ArcGIS Online"                                                                                                  |                                                                |
|----------------------------------------------------------------------------------------------------|----------------------------------------------------------------|
| Under Filters > deactivate radio button                                                                                                    | Content Groups                                                 |
| <b>Note</b> : Make sure you deactivate the radio button that only searches in your school organization. We want to search all of ArcGIS Online. | Filters<br>Only search in ArcGIS Online for<br>Ontario Schools |
| Under Filters > Item type > Maps >Web maps                                                                                                    | ✓ Item type Clear<br>✓ Maps                                    |
| Results> Click <b>Open in Map Viewer Classic</b> .                                                                                              | Web maps     Map files                                         |

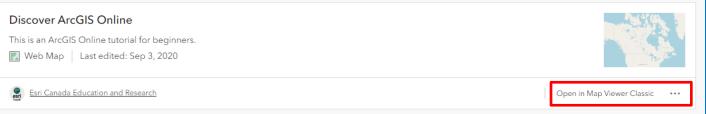

Note: If you see Open in Map Viewer below the thumbnail, click on the ... and select Map Viewer Classic.

## Can you find your house or school?

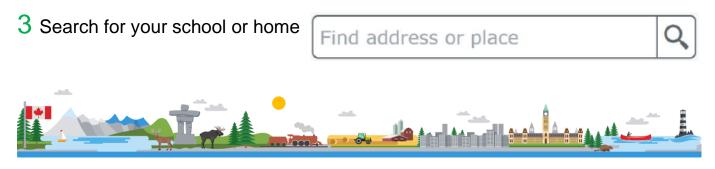

# **Discover ArcGIS Online**

4 What does it look like where you live?

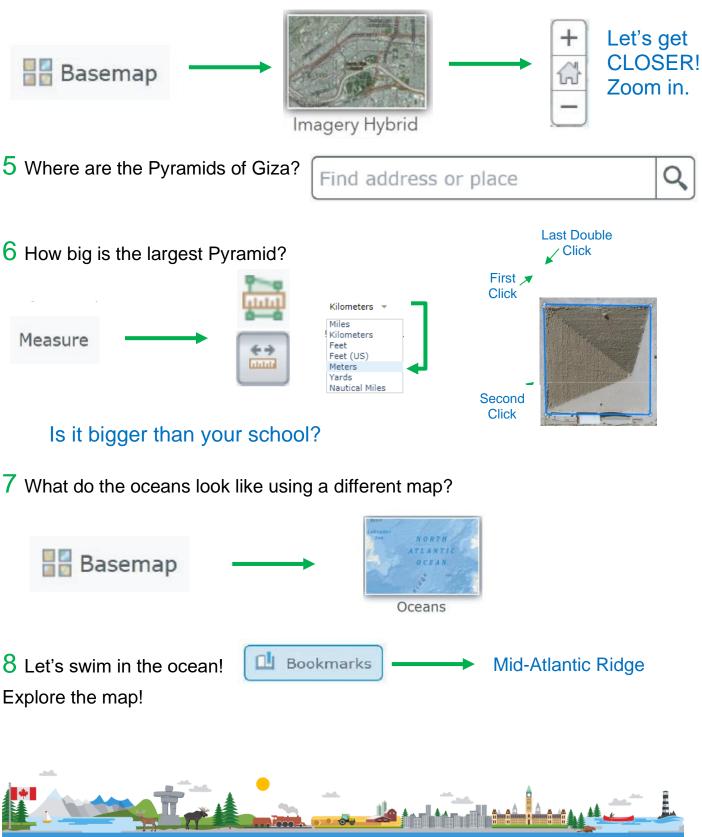

# 9 Donut time! Image: Content image: Content image: Conte

## Do you see a pattern?

📴 🏛 気

# 11 What else can you discover?

Remember, you can change the basemap and zoom and pan to discover.

Adapted from GISetc Undercover Mapper resource found here: https://www.gisetc.com/undercovermapper/.

© 2023 Esri Canada. All rights reserved. Trademarks provided under license from Environmental Systems Research Institute Inc. Other product and company names mentioned herein may be trademarks or registered trademarks of their respective owners. Errors and omissions excepted. This work is licensed under a <u>Creative Commons Attribution-NonCommercial-ShareAlike 4.0 International License</u>. The Education and Research Group at Esri Canada makes every effort to present accurate and reliable information. The Web sites and URLs used in this tutorial are from sources that were current at the time of production but are subject to change without notice to Esri Canada.

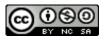

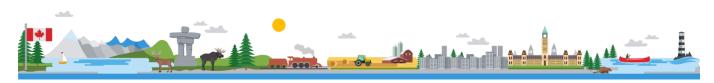